# **Protokollierung aller Cloud-Übertragungen (Versand-Etiketten)**

Sollte es Probleme bei der Einrichtung oder Verarbeitung der Versand-Etiketten geben, ist es ratsam alle Cloud-Übertragungen zu protokollieren, um der Quelle von Problemen auf den Grund zu gehen. Auf diese Weise erhalten Sie einen detaillierten Einblick in die Übertragungen.

# **Aktivierung in den Parametern**

Unter PARAMETER - SONSTIGE - PARAMETER FÜR DAS EREIGNIS-PROTOKOLL finden Sie als einen der finalen Einträge der Gruppe: DIAGNOSE das **Kennzeichen: ALLE CLOUD-ÜBERTRAGUNGEN PROTOKOLLIEREN**.

Aktivieren Sie diese Option und verlassen Sie mit der Schaltfläche "Speichern & schließen" die Parameter.

### **Kennzeichen: Zusätzliche Informationen bei Übertragung anfordern (langsamer)**

Für Diagnosezwecke: Um überprüfen zu können, was vom Shop-System oder dem Marktplatz an die Cloud geliefert wurde, kann die Übertragung zusätzlicher Informationen (inkl. z. B. originalData) aktiviert werden.

**Beachten Sie:** Δ

- Das Kennzeichen "Alle Cloud-Übertragungen protokollieren" aktiviert bereits die erweiterte Protokollierung
- Das untenstehende Kennzeichen aktiviert zusätzlich die Protokollierung dieser Informationen

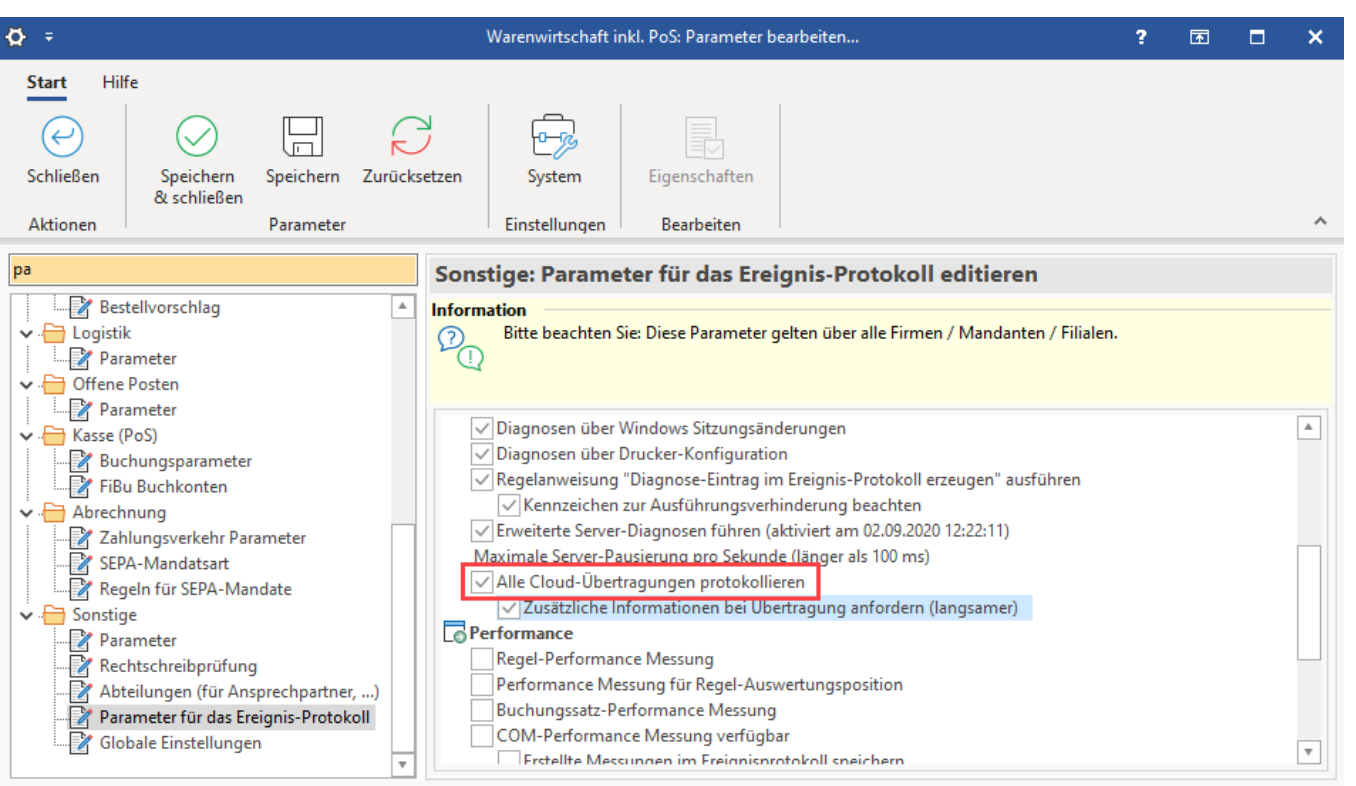

#### **Beachten Sie:** ⊕

Die beiden Kennzeichen sollten nur für den Diagnose-Fall aktiviert bleiben, da die Performance für den Aktivierungszeitraum beeinflusst werden kann.

Weitere Informationen zu den Einstellmöglichkeiten für das Ereignisprotokoll finden Sie in der Online-Hilfe im Bereich: [Parameter für das](https://hilfe.microtech.de/pages/viewpage.action?pageId=11737933)  [Ereignis-Protokoll.](https://hilfe.microtech.de/pages/viewpage.action?pageId=11737933)

## **Ereignis-Protokoll über die Details einblenden**

Im Bereich: VERKAUF - VERSAND - Register: VERSAND blenden Sie über die Schaltfläche: DETAILS das EREIGNIS-PROTOKOLL ein.

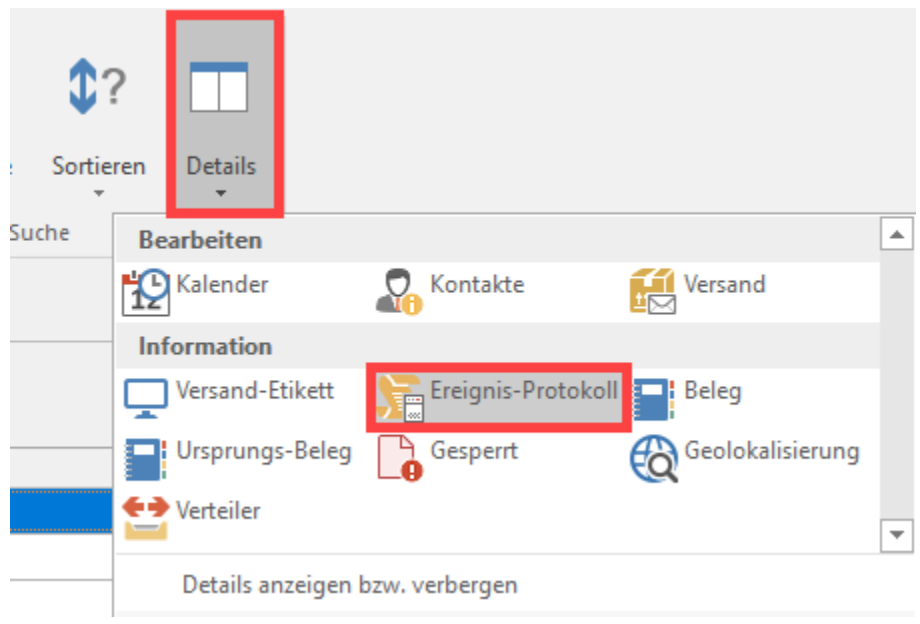

Die einzelnen Ereignis-Protokolle enthalten Informationen zur Übertragung des gewählten Datensatzes.

### Beispiel:

Der Versand-Dienstleiser benötigt als verpflichtende Angaben das Feld Telefonnummer für den Versand an einen Kunden. Dieses Feld ist aber nicht gefüllt. Im Ereignis-Protokoll kann dieser Fehler eingesehen werden und in der Folge behoben werden.

In diesem Beispiel: **"Missing or invalid ship to phone number"**.

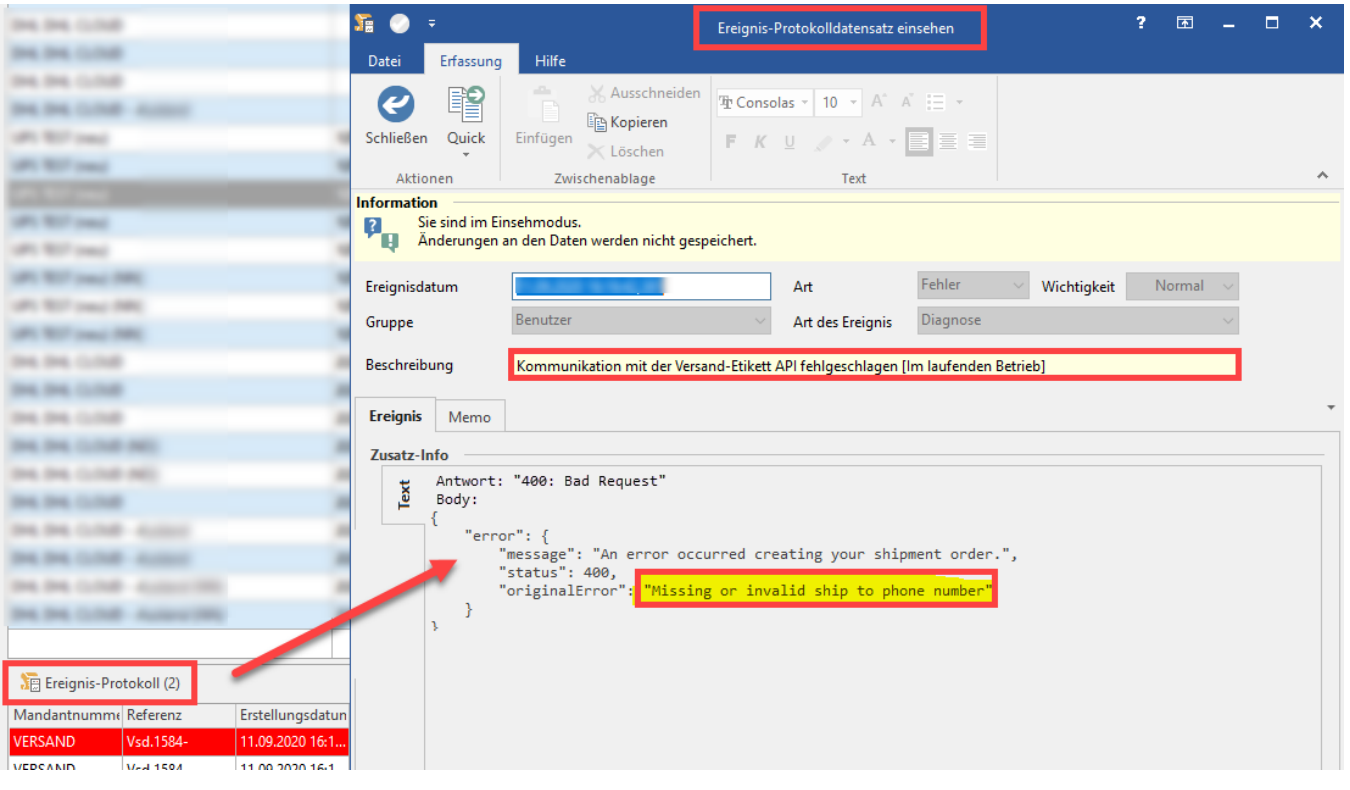

**Tipp:**

Weitere Informationen zu den Einstellmöglichkeiten für das Ereignisprotokoll finden Sie in der Online-Hilfe im Bereich: [Parameter für das](https://hilfe.microtech.de/pages/viewpage.action?pageId=11737933)  [Ereignis-Protokoll.](https://hilfe.microtech.de/pages/viewpage.action?pageId=11737933)